#### ahaha CISCO.

# Príručka so stručným návodom pre slúchadlo Cisco IP DECT 6825

## Váš telefón

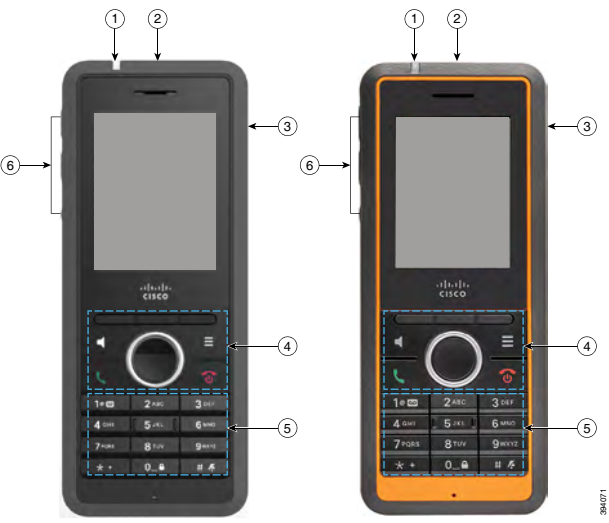

#### Legenda

- $(1)$  Kontrolka (LED)
- (2) Núdzové tlačidlo
- $\Omega$  Port náhlavnej súpravy
- Funkčné tlačidlá, tlačidlá na ovládanie telefónu (**Reproduktor**, **Ponuka**), Navigačný panel (Navigačný krúžok a tlačidlo **Vybrať**, tlačidlá na ovládanie hovorov (**Prijať/Odoslať**, **Napájanie/Koniec**)

#### $(5)$  Klávesnica

Tlačidlá na **Ovládanie hlasitosti** a **stlmenie**

## Zapnutie telefónu

Stlačte a podržte tlačidlo **Napájanie/Koniec O**, kým sa obrazovka nezapne.

# Vypnutie telefónu

Stlačte a podržte tlačidlo **Napájanie/Koniec 6**, kým sa obrazovka nevypne.

### Zamknutie klávesnice telefónu

Klávesnicu telefónu môžete uzamknúť, aby ste zabránili náhodnému vytočeniu čísla. Keď je klávesnica uzamknutá, stále máte možnosť vytočiť núdzové čísla. Po uzamknutí klávesnice sa označenie tlačidla nezobrazí.

Stlačte a podržte tlačidlo **nula (0) <sup>0\_0</sup> k**, kým sa správa

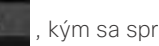

Na displeji sa zobrazí hlásenie "Stlačte a podržte tlačidlo 0".

### Odomknutie klávesnice telefónu

Ak chcete uskutočňovať hovory, musíte odomknúť klávesnicu telefóna. Na uzamknutej klávesnici však môžete vytáčať tiesňové čísla. Po odomknutí klávesnice sa zobrazia označenia funkčných tlačidiel.

Stlačte a podržte tlačidlo **nula (0) <sup>0\_0</sup> ·**, kým sa správa

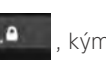

Na displeji sa zobrazí hlásenie "Stlačte a podržte tlačidlo 0".

### Uskutočnenie hovoru

- **1.** Keď je váš telefón nečinný, zadajte telefónne číslo na klávesnici.
- **2.** Stlačte tlačidlo **Prijať/Odoslať** .

### Nahlásenie núdzovej situácie

(ak je táto funkcia nakonfigurovaná)

Stlačte a podržte tlačidlo **Núdzový stav**  $\begin{pmatrix} \equiv \\ \end{pmatrix}$  na 3 sekundy.

### Prijatie hovoru

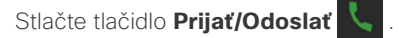

## Podržanie hovoru a pokračovanie v hovore

- **1.** Počas aktívneho hovoru stlačte tlačidlo **Podržať**.
- **2.** Keď budete chcieť obnoviť hovor, stlačte tlačidlo **Pokračovať**.

### Stlmenie hovoru

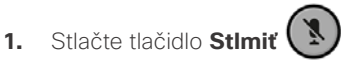

**2.** Keď budete chcieť zrušiť stlmenie, znova stlačte tlačidlo **Stlmiť**.

### Vytvorenie konferenčného hovoru

- **1.** Počas aktívneho hovoru stlačte tlačidlo **Konfer**.
- **2.** Zadajte číslo spolupracovníka a stlačte tlačidlo **Prijať/**

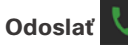

**3.** Keď spolupracovník prijme hovor, stlačte tlačidlo **Konfer.**

#### ahaha CISCO.

### Prepojenie hovoru

- **1.** Počas aktívneho hovoru stlačte tlačidlo **Prepojiť**.
- **2.** Zadajte číslo spolupracovníka a stlačte tlačidlo **Prijať/**

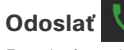

**3.** Pred tým alebo po tom, ako váš spolupracovník prijme hovor, stlačte tlačidlo **Prepojiť**.

## Pridanie kontaktu

- **1.** Stlačte možnosť **Posledné** a označte nedávneho volajúceho.
- **2.** Stlačte tlačidlo **Viac**, označte možnosť **Uložiť ako kontakt** a stlačte položku **Vybrať**.
- **3.** Zvýraznite kategóriu, stlačte tlačidlo **Vybrať** a stlačením tlačidla **Uložiť** číslo uložte.
- **4.** (Voliteľné) Ak chcete pridať alebo nahradiť ďalšie informácie, zvýraznite pole.
- **5.** Stlačte tlačidlo **Uložiť** a stlačte tlačidlo **Áno**.

## Volanie miestnemu kontaktu

- **1.** Stlačte tlačidlo **Kontakty** a zvýraznite položku.
- **2.** (Voliteľné) Stlačením tlačidla vpravo na navigačnom

kruhovom ovládači vyberte alternatívne číslo.

**3.** Stlačte tlačidlo **Hovor**.

## Volanie kontaktu z adresára

- **1.** Stlačte tlačidlo **Adresár**.
- **2.** Prejdite nadol, ak chcete zvýrazniť položku, alebo stlačte tlačidlo **Hľadať**, zadajte názov a stlačte tlačidlo **Hľadať**.
- **3.** Stlačte tlačidlo **Linka** a vyberte linku, cez ktorú chcete volať.
- **4.** Vyberte položku **Vybrať**.

### Zobrazenie posledných hovorov

- **1.** Stlačte tlačidlo **Posledné**.
- **2.** Stlačením na navigačnom kruhovom ovládači môžete možnosťami doprava alebo doľava zobraziť

rôzne zoznamy.

# Používanie služby Push to Talk

- **1.** Stlačte a podržte tlačidlo **Stlmiť .**
- **2.** Po pripojení hovora a na konci správy uvoľnite tlačidlo **Stlmiť**.

## Priradenie čísla rýchlej voľby

- **1.** Stlačte tlačidlo **Ponuka > Kontakty** alebo **Kontakty**:
- **2.** Zvýraznite kontakt.
- **3.** Stlačte tlačidlo **Viac** a stlačte možnosť **Rýchla voľba**.
- **4.** Ak chcete znova použiť existujúcu položku indexu rýchlych volieb, zvýraznite číslo, stlačte tlačidlo **Odstrániť** a stlačte tlačidlo **Áno**.
- **5.** Zvýraznite prázdny index pre rýchlu voľbu a stlačte tlačidlo **Pridať.**
- **6.** Stlačte tlačidlo **Napájanie/Koniec** .

## Prístup do hlasovej schránky

- **1.** Stlačte a podržte tlačidlo **1 <sup>102</sup> k**ým nebudete počuť zvonenie.
- **2.** Postupujte podľa hlasových pokynov.

## Zmena hlasitosti počas hovoru

Počas hovoru stlačte tlačidlo na **zvýšenie alebo zníženie** 

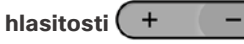

## Nastavenie režimu Nevyrušovať

- **1.** Stlačte tlačidlo **Ponuka** .
- **2.** Vyberte položku **Nastavenia > Nevyrušovať**.
- **3.** Výberom možnosti **Deaktivované** (predvolené) vypnite režim Nerušiť alebo stlačte možnosť **Aktivované**, čím možnosť Nerušiť zapnete.
- **4.** Stlačením tlačidla **Vybrať** uložte nastavenie.

## Nastavenie upozorneniapokrytia signálom

- **1.** Stlačte tlačidlo **Ponuka** .
- **2.** Vyberte položku **Nastavenia > Nastavenia zvuku**.
- **3.** Zvýraznite **upozornenie pokrytia signálom**.
- **4.** Stlačte tlačidlo **Vypnuté**, ak chcete zakázať prehranie tónu, alebo stlačte **Zapnuté**, ak má telefón prehrať tón.

# Používateľská príručka

Celú používateľskú príručku nájdete na adrese [https://](https://www.cisco.com/c/en/us/support/collaboration-endpoints/ip-dect-6800-series-multiplatform-firmware/products-user-guide-list.html) [www.cisco.com/c/en/us/support/collaboration-endpoints/](https://www.cisco.com/c/en/us/support/collaboration-endpoints/ip-dect-6800-series-multiplatform-firmware/products-user-guide-list.html) [ip-dect-6800-series-multiplatform-firmware/products](https://www.cisco.com/c/en/us/support/collaboration-endpoints/ip-dect-6800-series-multiplatform-firmware/products-user-guide-list.html)[user-guide-list.html.](https://www.cisco.com/c/en/us/support/collaboration-endpoints/ip-dect-6800-series-multiplatform-firmware/products-user-guide-list.html)

Cisco a logo Cisco sú ochranné známky alebo registrované ochranné známky spoločnosti Cisco a/alebo jej dcérskych spoločností v USA a iných krajinách. Zoznam ochranných známok spoločnosti Cisco nájdete na adrese: [www.cisco.com/go/trademarks.](http://www.cisco.com/go/trademarks.) Ochranné známky tretích strán uvedené v tomto dokumente sú majetkom príslušných vlastníkov. Použitie slova partner nenaznačuje partnerský vzťah medzi spoločnosťou Cisco a žiadnou inou spoločnosťou. (1110R)